# SPI analysisAnalyzing SPI data of Vela X-1

## **Ingo Kreykenbohm**

Integral Workshop October 2004

#### Overview

- The object: Vela X-1
- setting up the data
- pipeline run #1: catalog extraction only
- check & modify catalog
- pipeline run #2: Imaging
- pipeline run #3: spectrum
- pipeline run #4: lightcurve

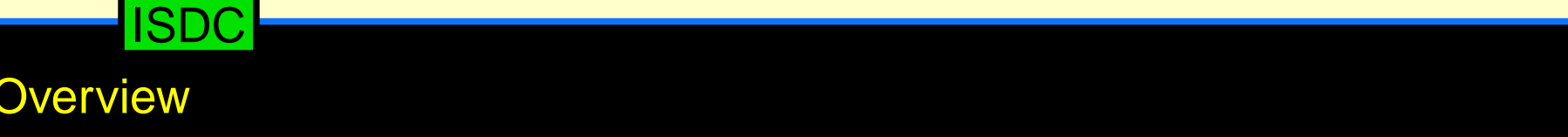

#### Vela X-1

Vela X-1: neutron star plus massive optical companion

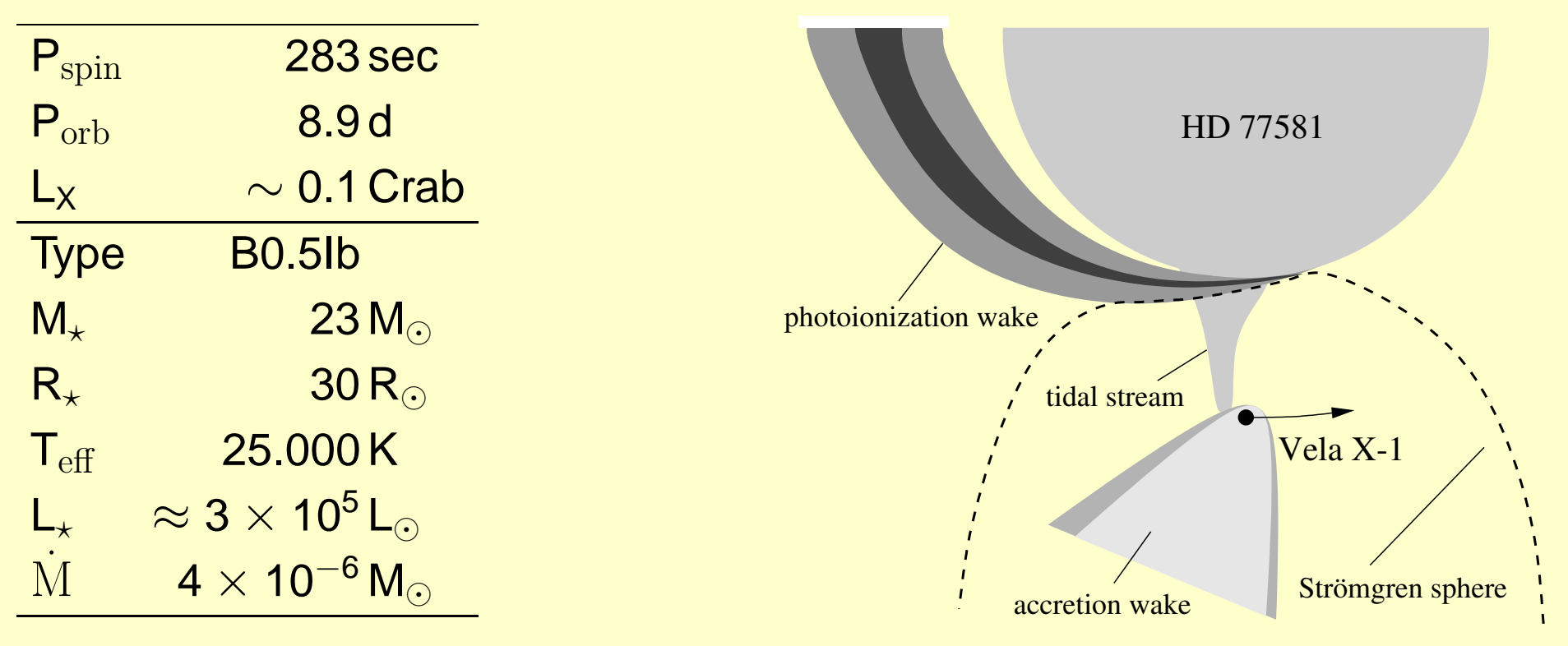

 $\implies$ NS is deeply embedded in the dense wind of the optical companion.  $\Longrightarrow$ Typical wind accreting system.

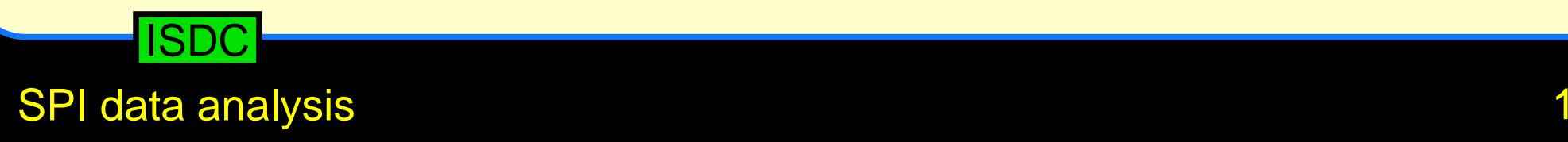

### Data,

When selecting science windows for SPI analysis, remember:

- SPI has <sup>a</sup> very large FOV
- SPI has small effective area and <sup>a</sup> small number of detectors=⇒many scws required:

start with <sup>10</sup> even for simple analysis, for complex analyses: several hundred

• observations in staring mode are diffcult

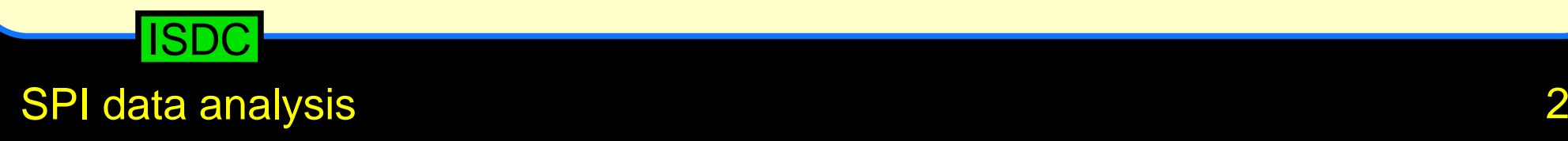

### Data, II

When selecting science windows for SPI analysis, remember:

- SPI has <sup>a</sup> very large FOV
- SPI has small effective area and <sup>a</sup> small number of detectors=⇒many scws required:

start with <sup>10</sup> even for simple analysis, for complex analyses: several hundred

• observations in staring mode are diffcult

Practical:

- create <sup>a</sup> list of scws (DOLs), e.g., using W3Browse
- setup your environment (set links, paths, . . . )
- create the OG:

og\_create idxSwg=Vela.lst ogid=vela instrument=SPI baseDir=.

### ISDC

SPI data analysis

### Catalog, I

#### Launch the pipeline GUI:

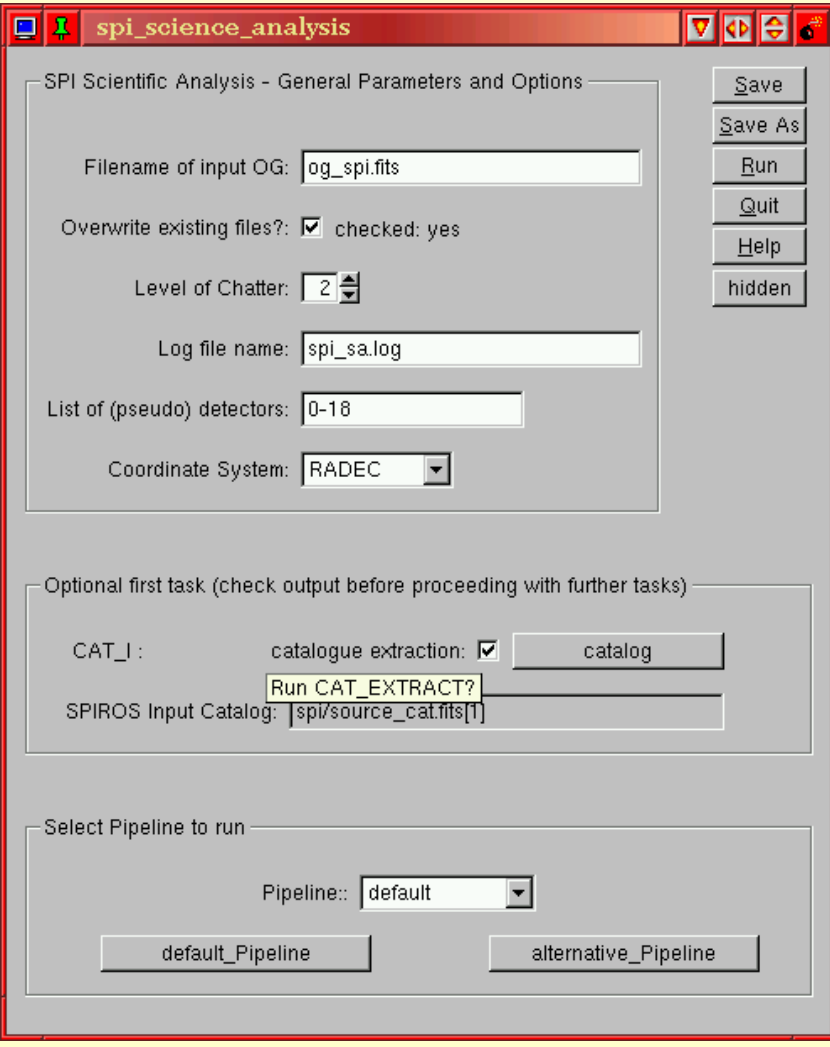

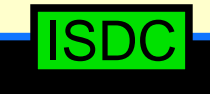

 SPI data analysis $\sim$  4  $\sim$  4  $\sim$ 

### Catalog, II

#### Launch the pipeline GUI:

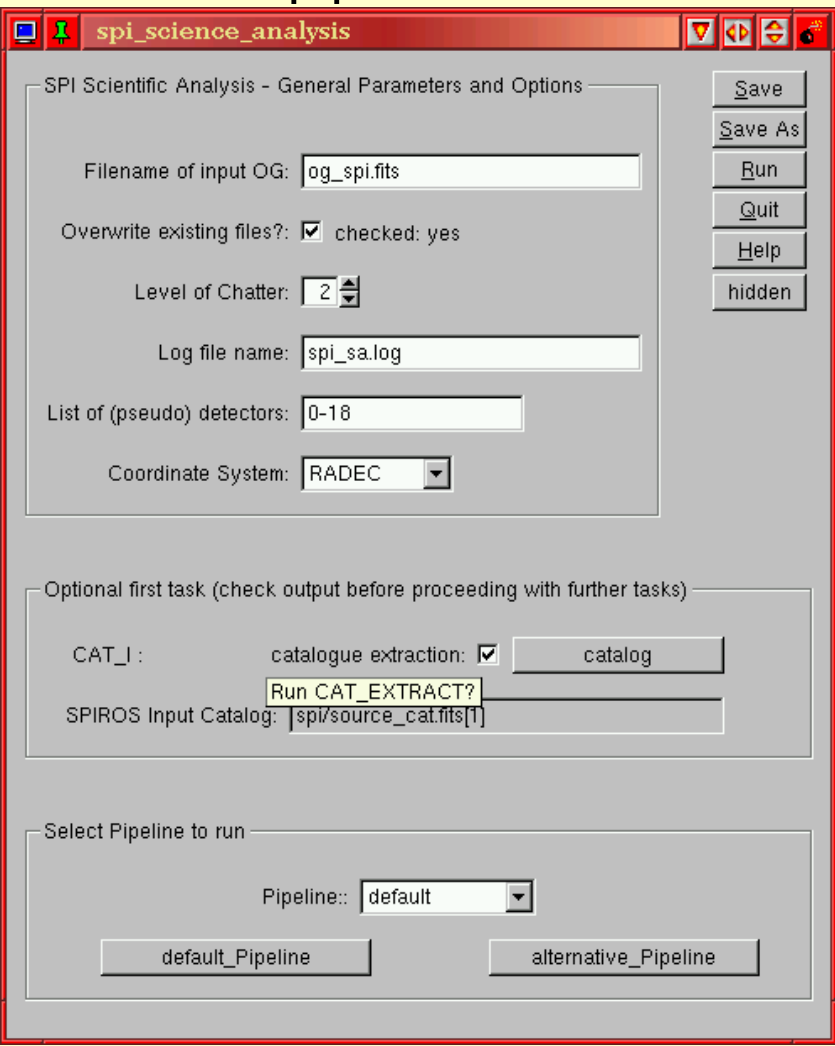

#### We always use the default pipeline:

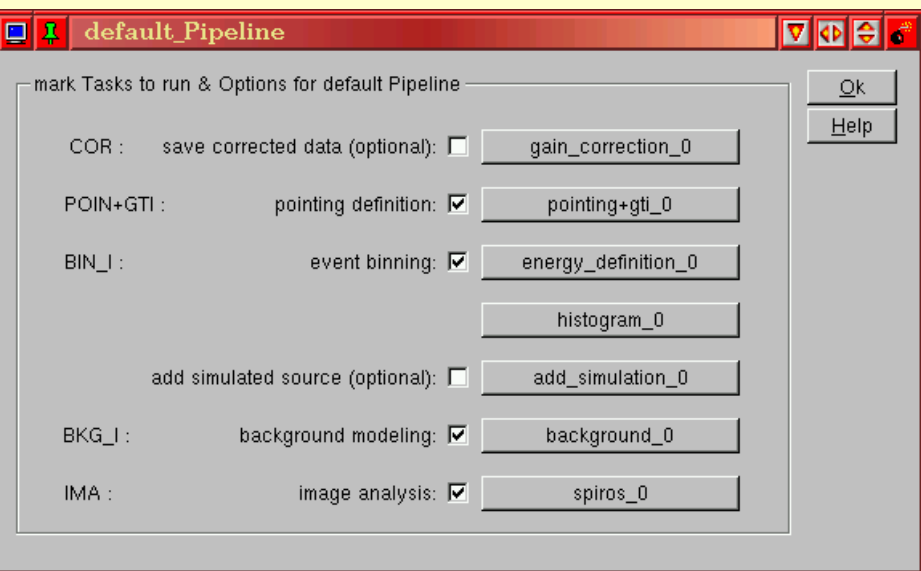

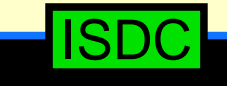

#### SPI data analysis $\sim$  5

### Catalog, III

#### Launch the pipeline GUI:

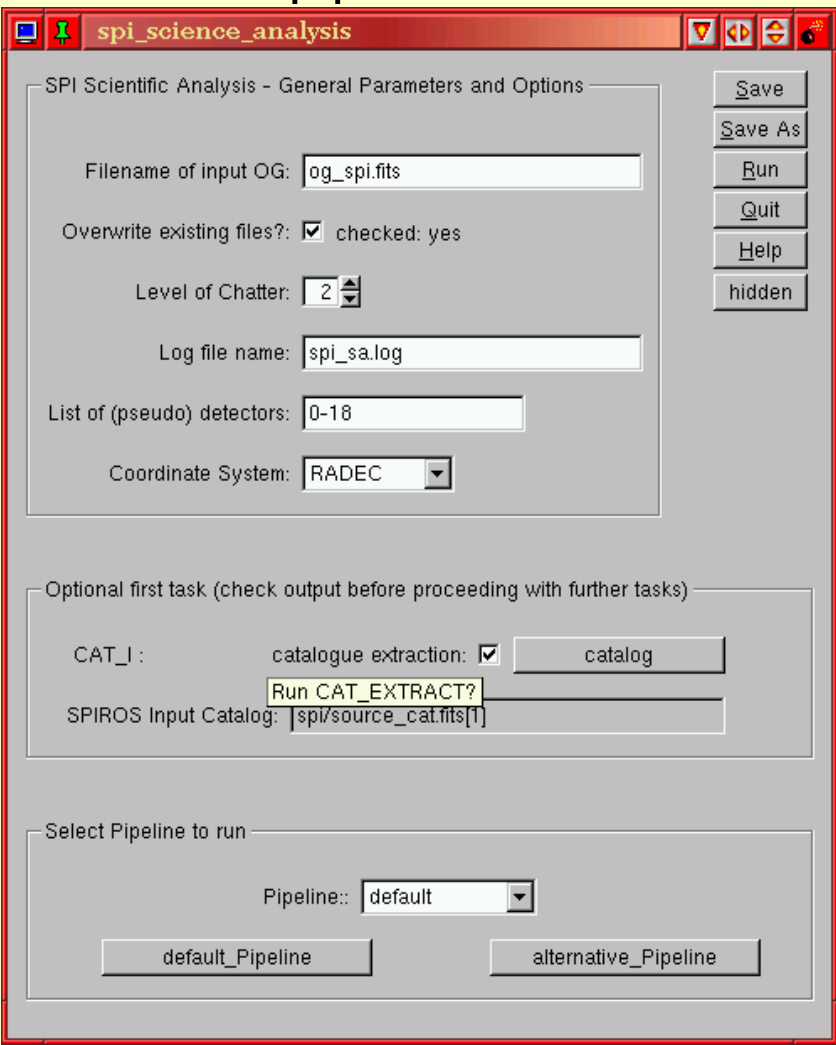

#### We always use the default pipeline:

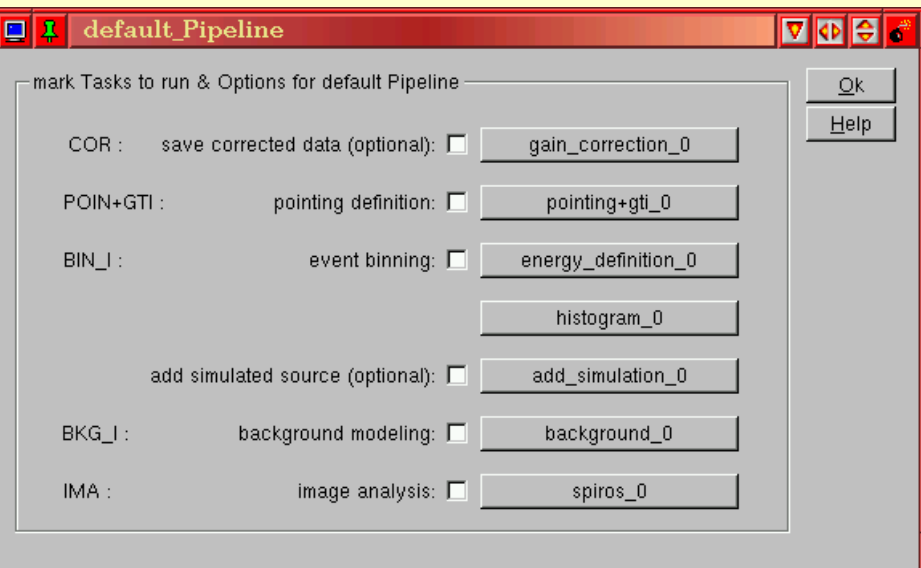

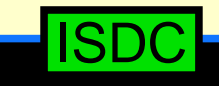

#### SPI data analysis

Catalog, IV

Check the values for the catalog extraction:

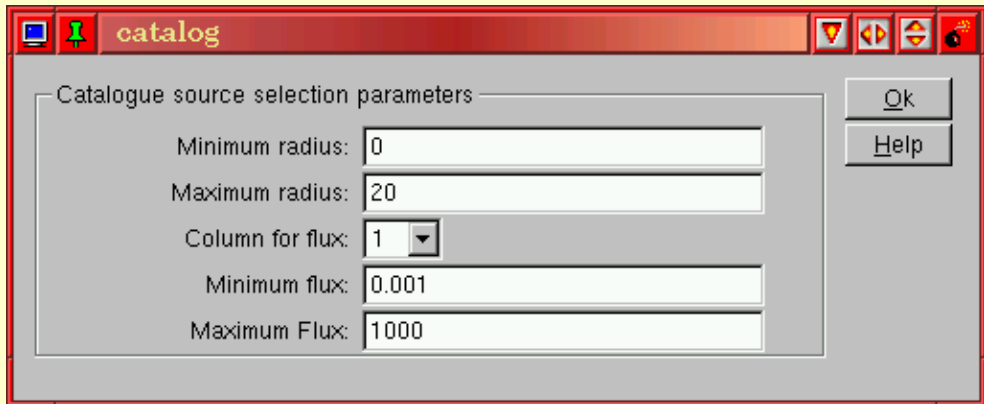

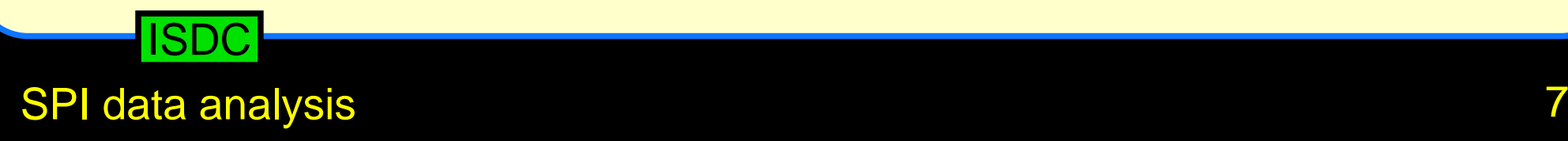

Catalog, V

Check the values for the catalog extraction:

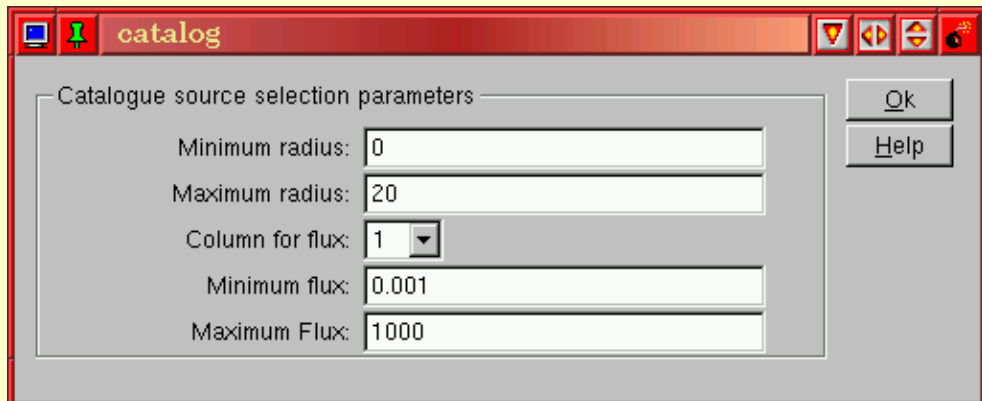

 $\implies$ **For the time being the default values seem to be ok** 

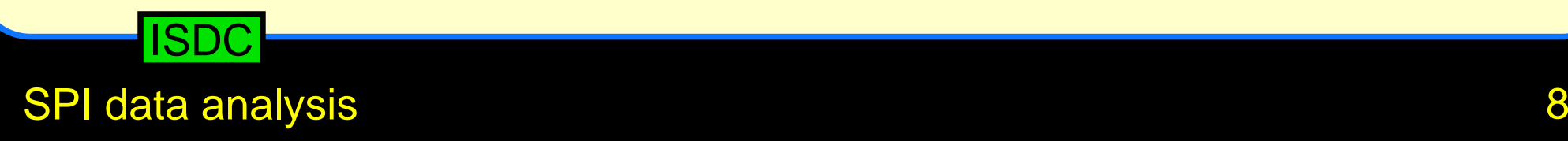

Catalog, VI

Check the values for the catalog extraction:

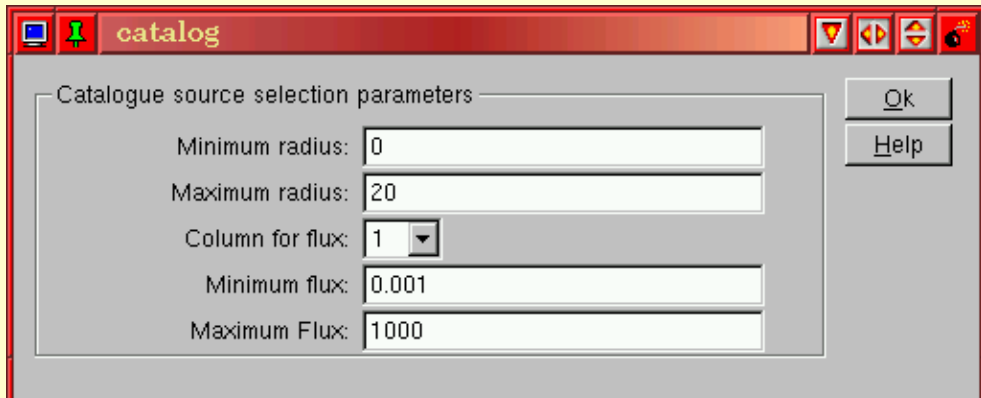

 $\implies$  **For the time being the default values seem to be ok** 

Launch pipeline!

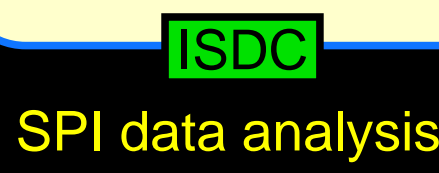

### Catalog, VII

### Pipeline runs only the catalog extraction step.  ${\sf Check}$  the resulting catalog:  ${\tt fv}$   ${\tt spi}/{\tt source\_cat}.{\tt fits}$ :

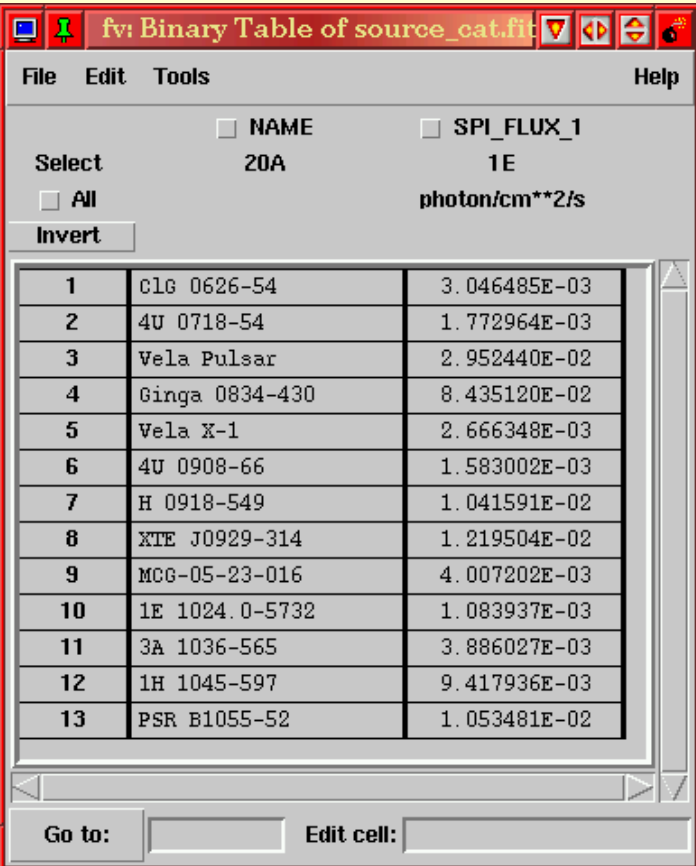

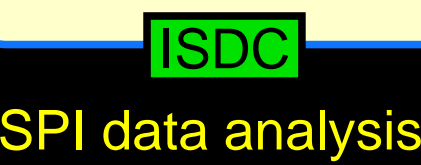

### Catalog, VIII

Pipeline runs only the catalog extraction step.  $\operatorname{\sf Check}$  the resulting catalog:  $\operatorname{\sf fv}\, \operatorname{spi}/\operatorname{source}\_ \mathtt{cat}$  .  $\operatorname{\sf fits}:$ 

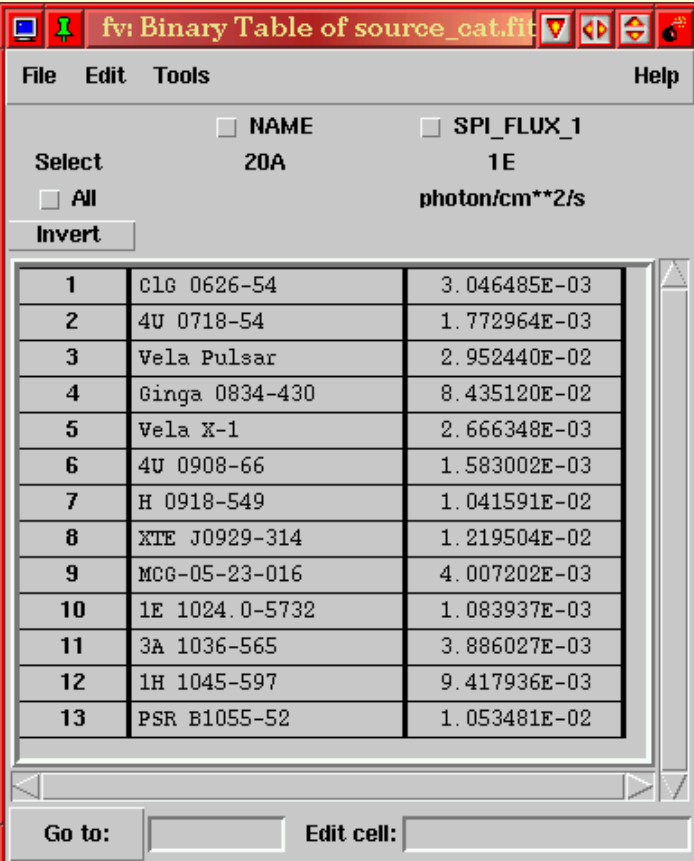

- Depending on the FOV covered by the OG, many sources might be in the FOV
- even <sup>a</sup> bright source like Vela X-1 is not necessarily <sup>a</sup> bright source in the catalog<sup>=</sup>⇒beware of transients, bursters, etc
- for many sources the SPI flux is just an estimate. It may be wrong!
- make sure that your source is listed
- adapt the catalogue settings and rerun pipeline if necessary!

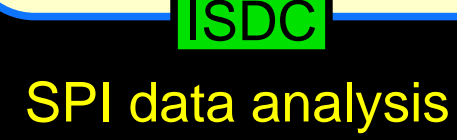

### Image, I

#### Launch pipeline GUI

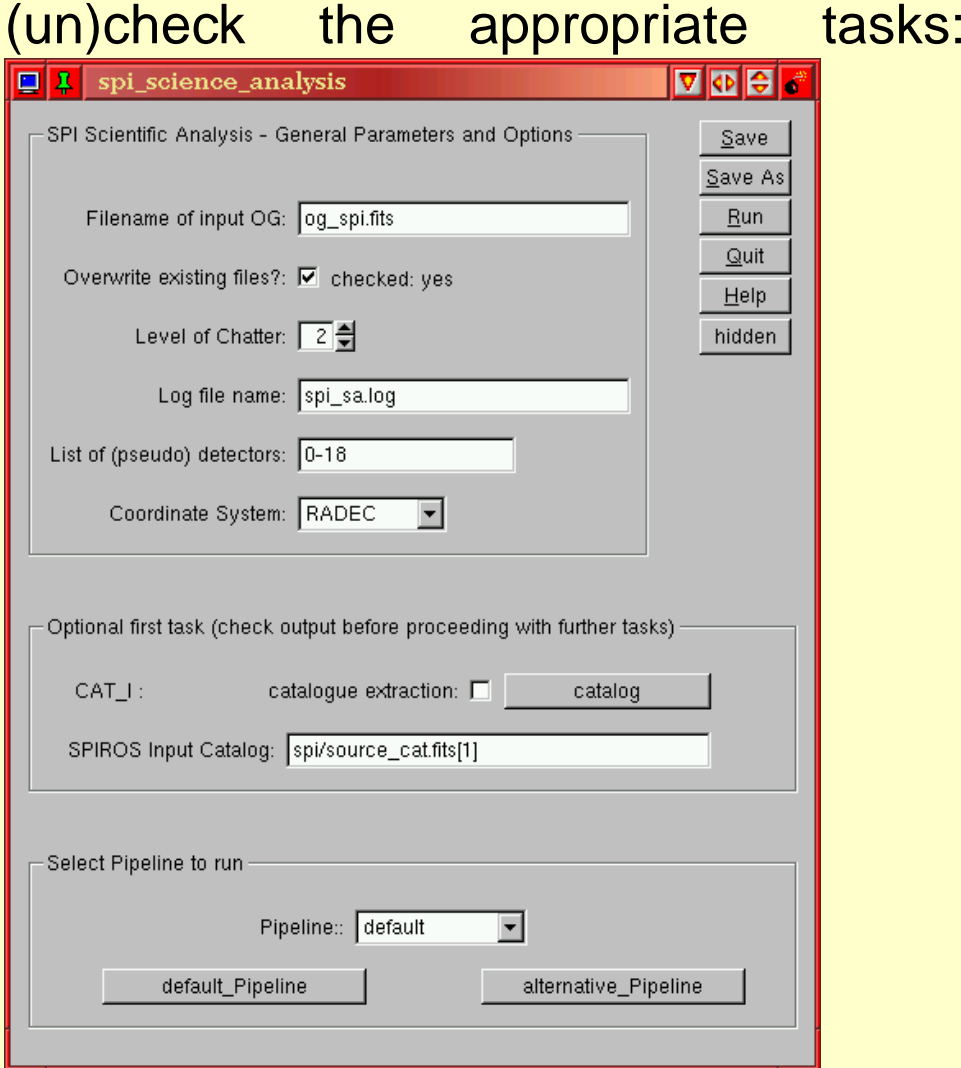

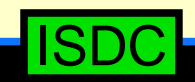

SPI data analysis

### Image, II

#### Launch pipeline GUI

(un)check the appropriate tasks:

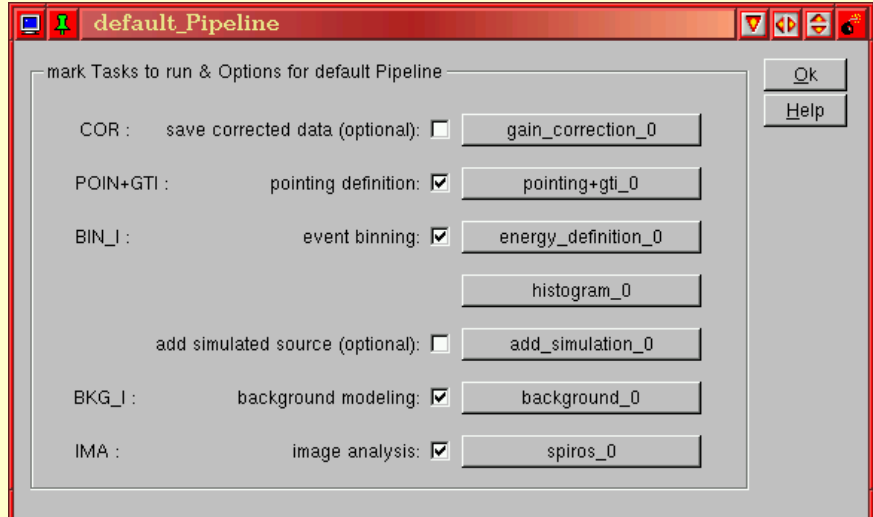

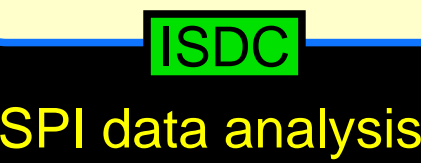

### Image, III

## Launch pipeline GUI

(un)check the appropriate tasks:

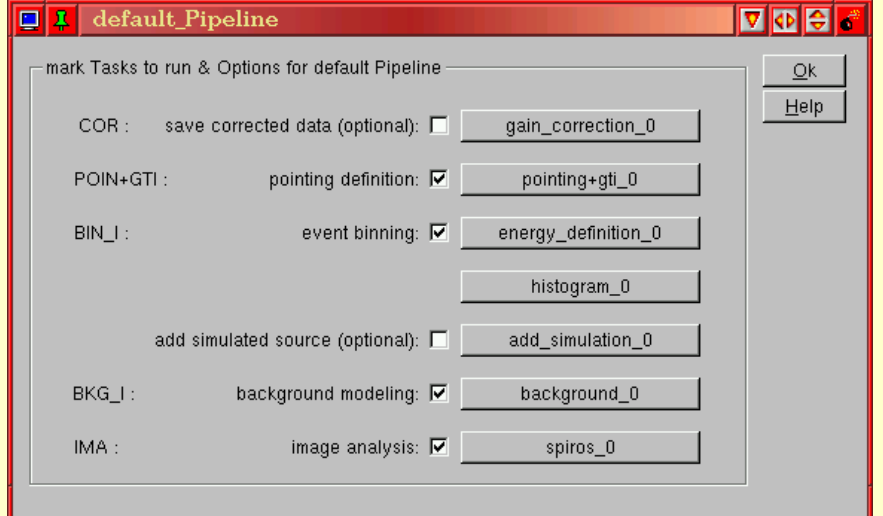

#### Select <sup>a</sup> wide energy binning:

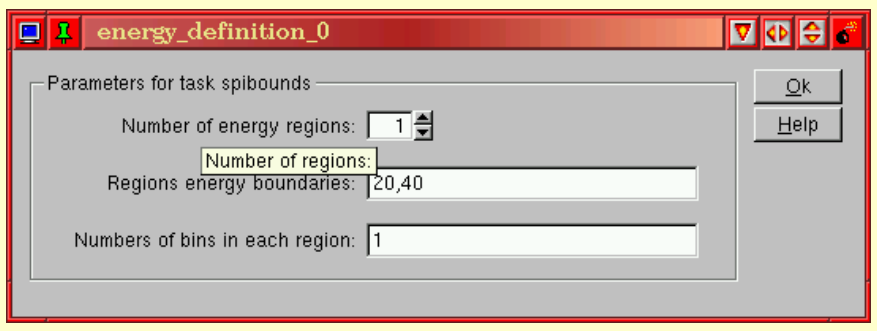

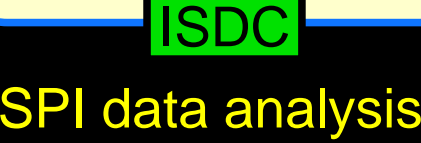

### Image, IV

### Launch pipeline GUI

(un)check the appropriate tasks:

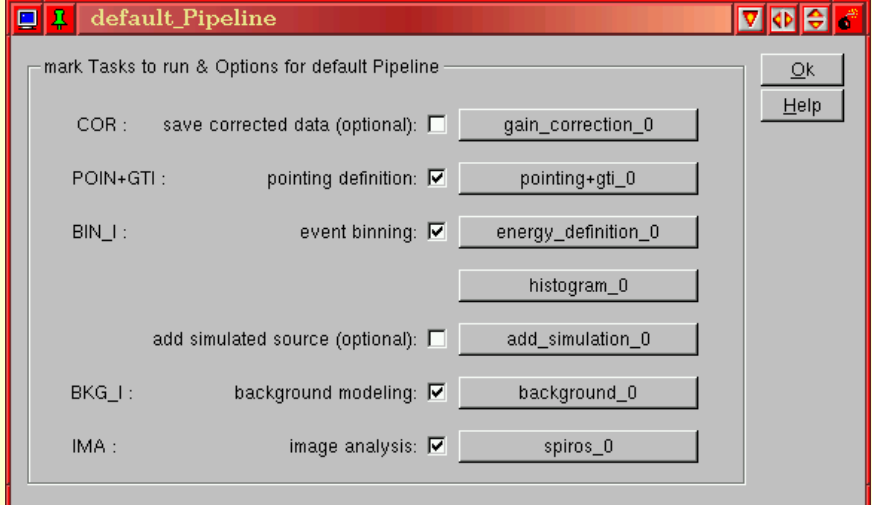

#### Setup Spiros Imaging mode:

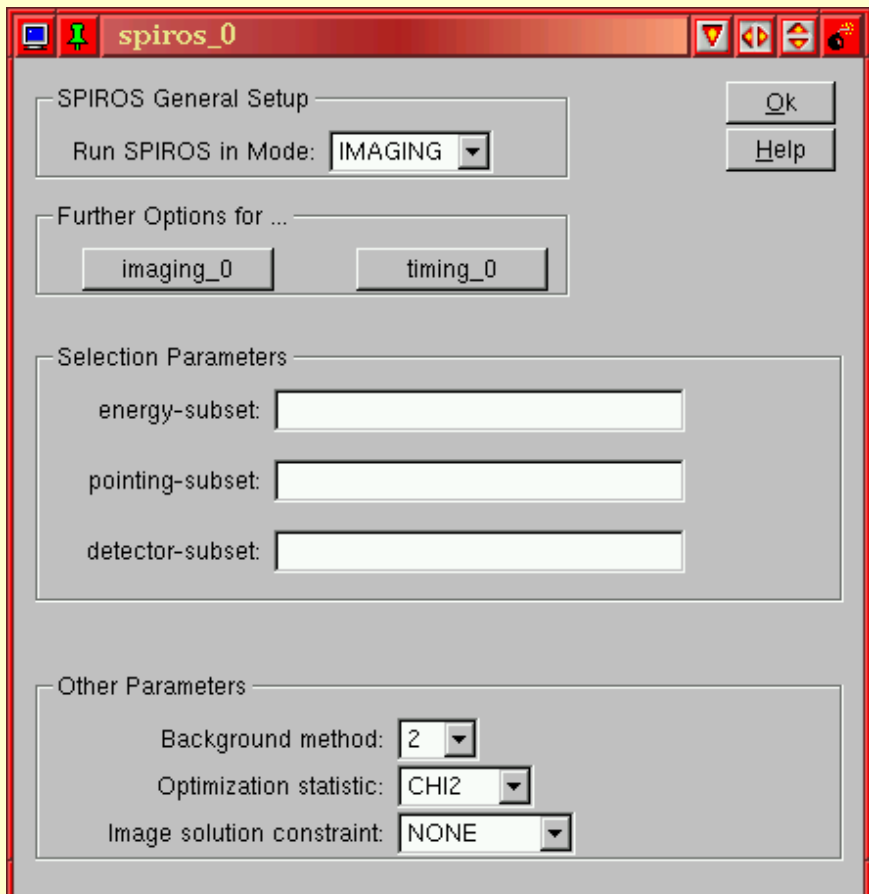

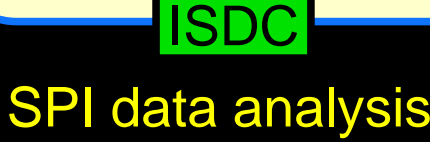

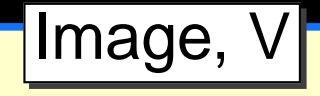

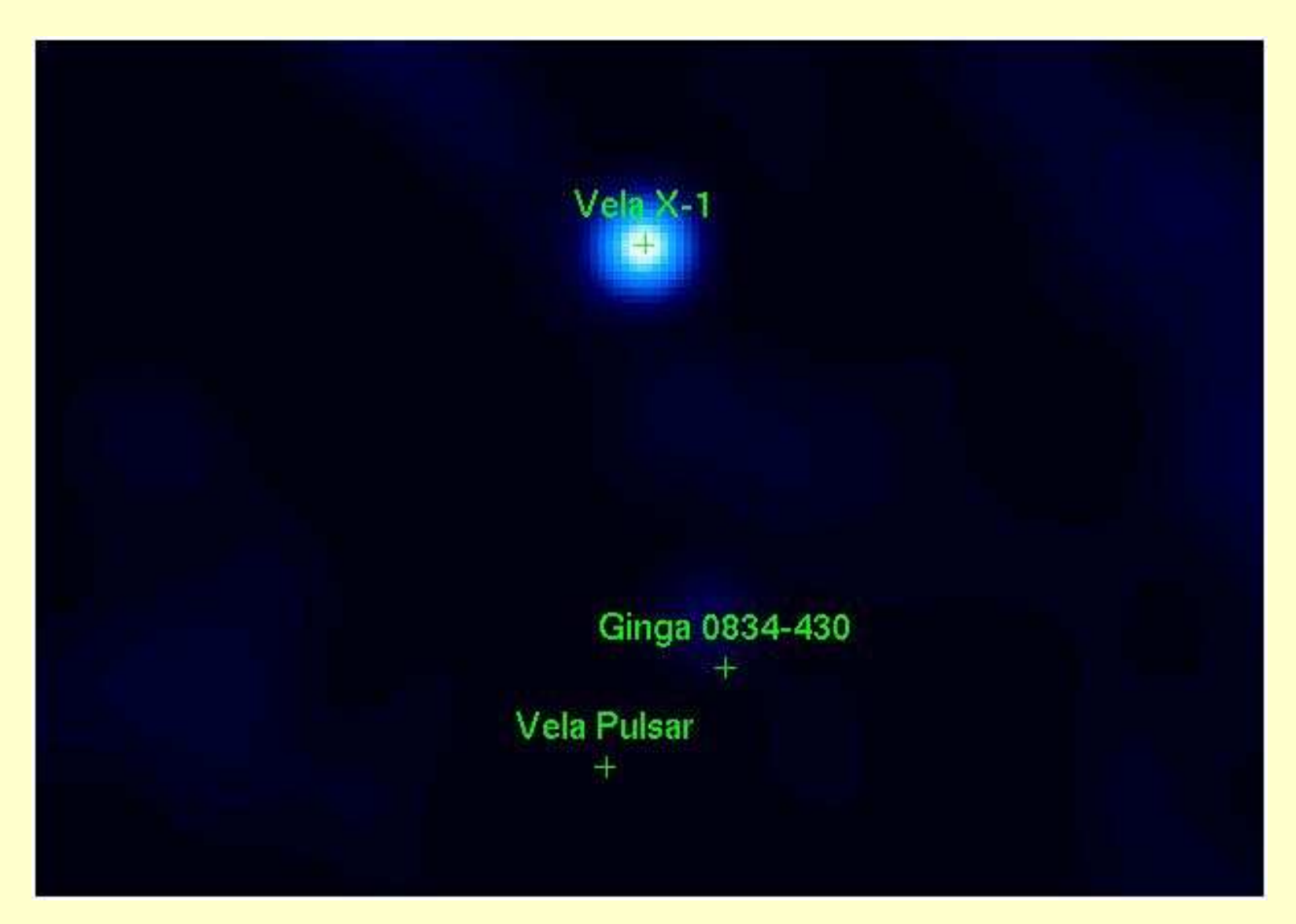

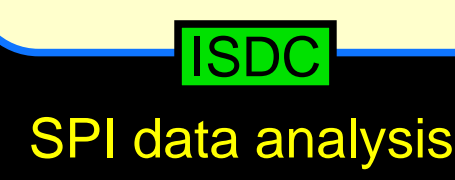

### Spectrum, I

You need to select the sources for which spectra should be extracted:

set the sel\_flag in the catalog to 1, for all other sources to 0:

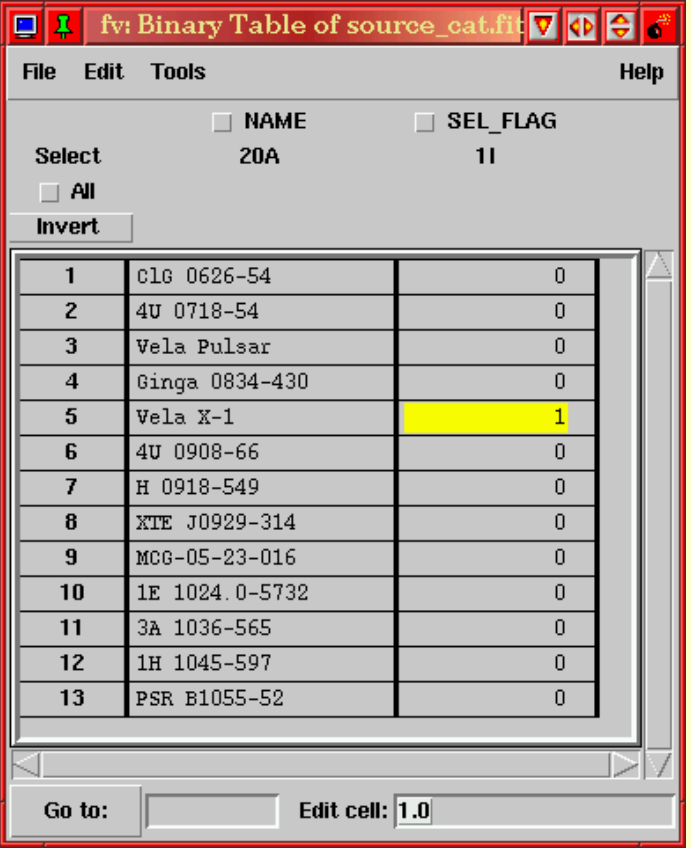

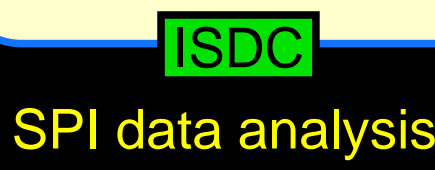

### Spectrum, II

Launch GUI, uncheck pointing task:

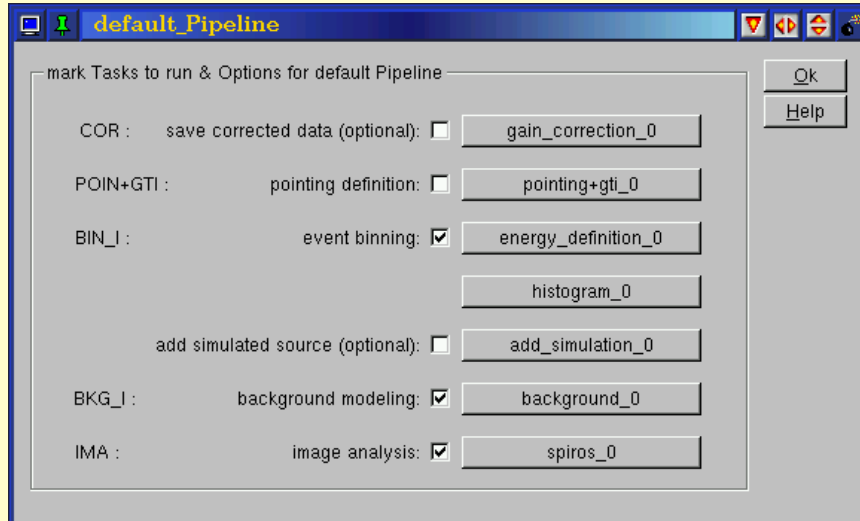

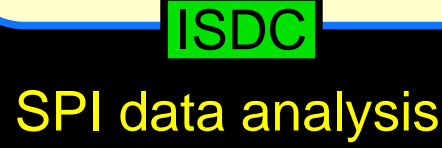

### Spectrum, III

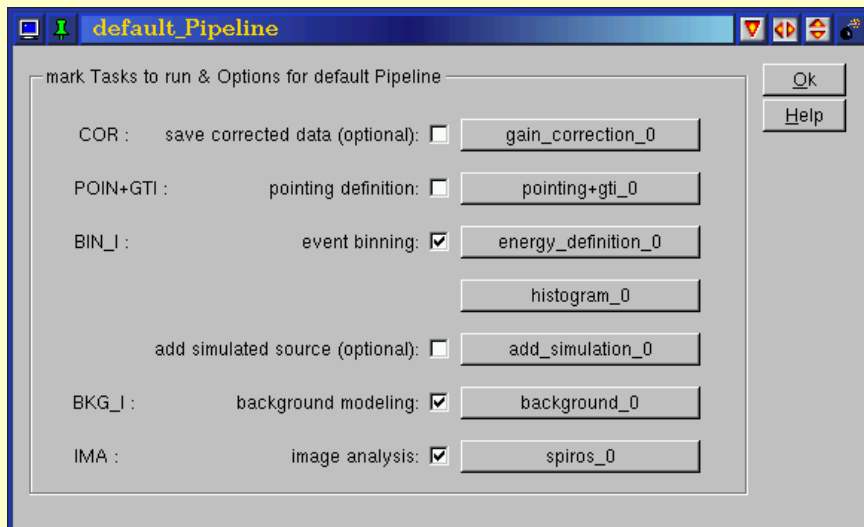

#### Launch GUI, uncheck pointing task: Select an appropriate energy binning:

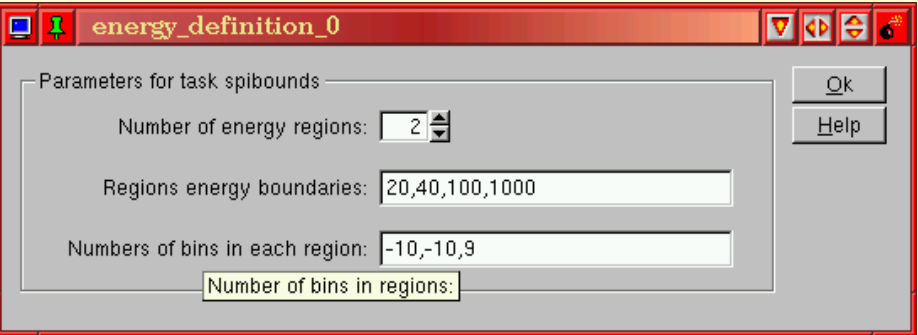

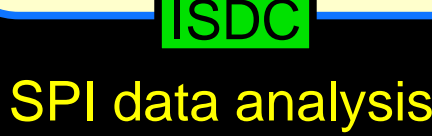

### Spectrum, IV

#### Launch GUI, uncheck pointing task: Set spiros to Spectra mode:

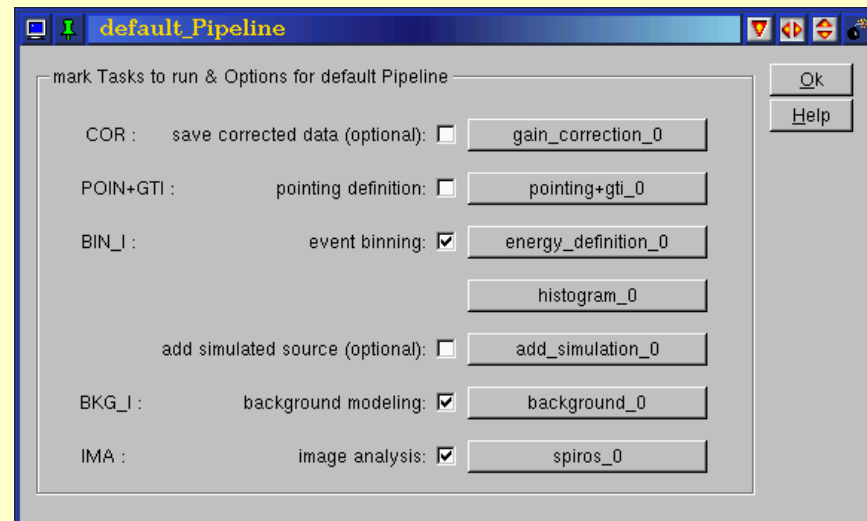

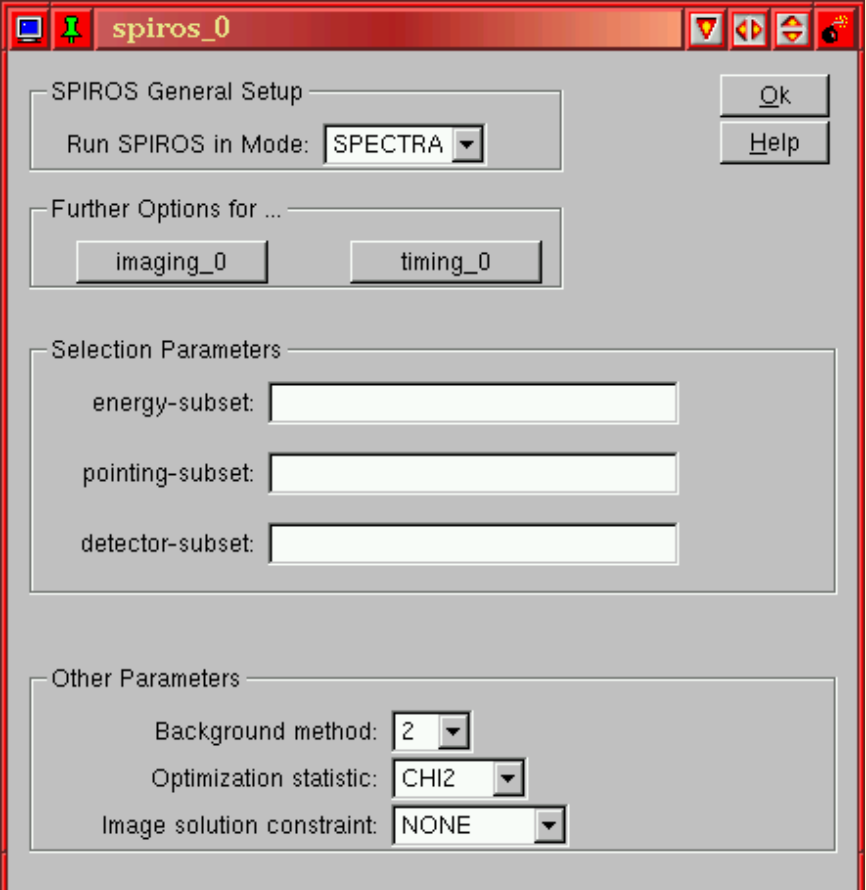

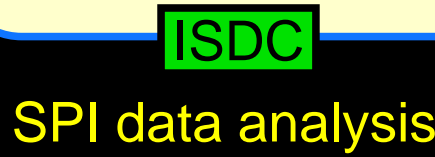

### Spectrum, V

Launch GUI, uncheck pointing task: Set spiros to Spectra mode:

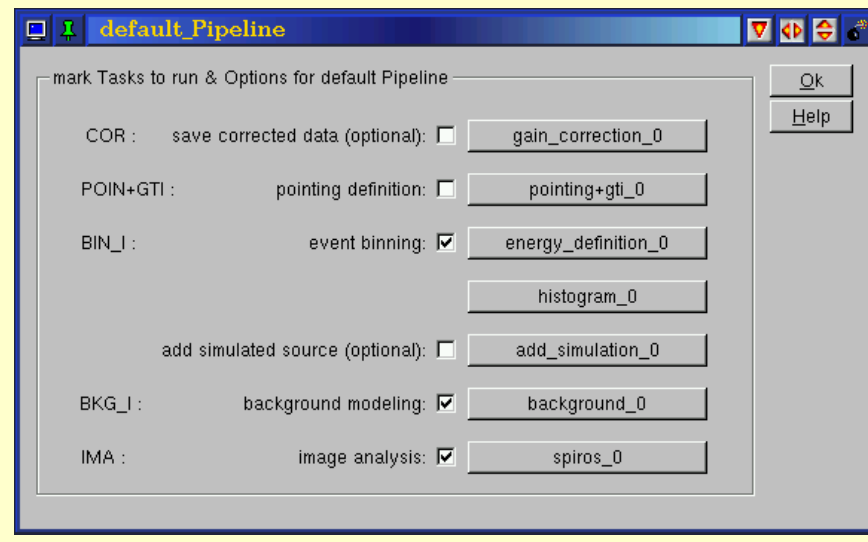

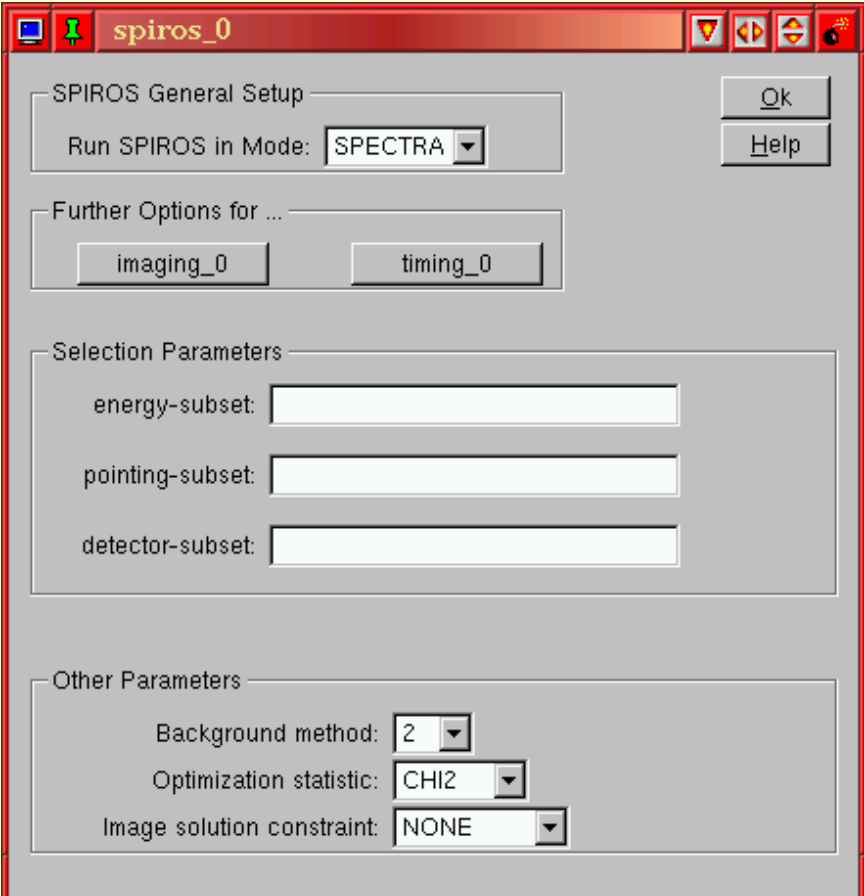

- $\Longrightarrow$ All image results will be removed copy your OG!
- $\implies$ **Launch pipeline**

#### ISDC

#### SPI data analysis

### Spectrum, VI

#### the SPI pipeline will produce

- ready-to-use PHA files which can be loaded dir<mark>ectly into</mark> xspec
- $\bullet$  an appropriately rebinned response matrix

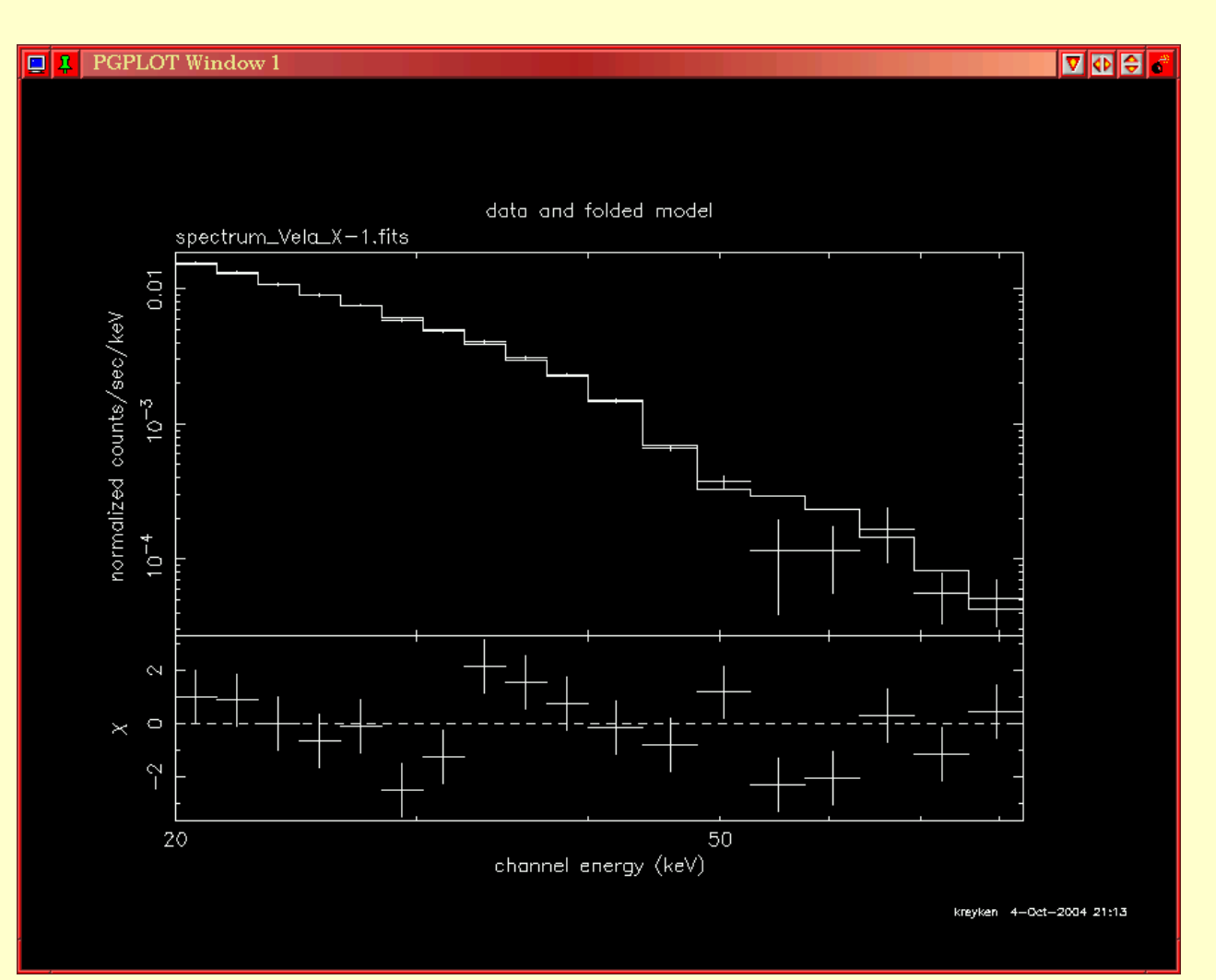

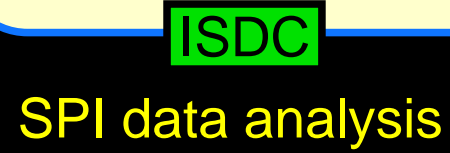

### Lightcurves, I

Smallest possible time resolution: <sup>1</sup> science window!  $\implies$  **only suitable for long-term lightcurves.** 

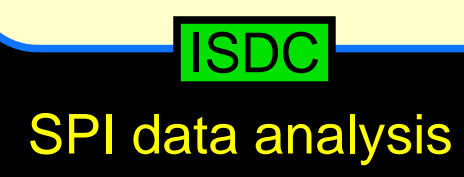

### Lightcurves, II

Smallest possible time resolution: <sup>1</sup> science window!  $\implies$  **only suitable for long-term lightcurves.** 

- 1. select the source in the catalog
- 2. select an appropriate energy binning
- 3. set spiros in timing mode:

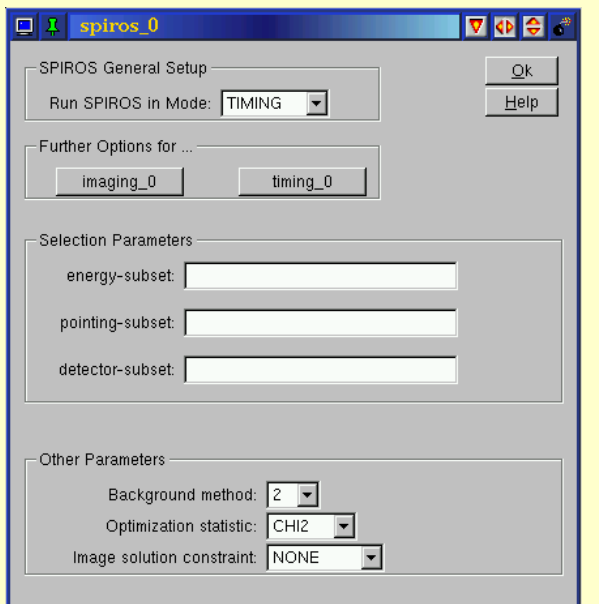

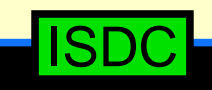

### Lightcurves, III

Smallest possible time resolution: <sup>1</sup> science window!  $\implies$  only suitable for long-term lightcurves.

- 1. select the source in the catalog
- 2. select an appropriate energy binning
- 3. set spiros in timing mode:

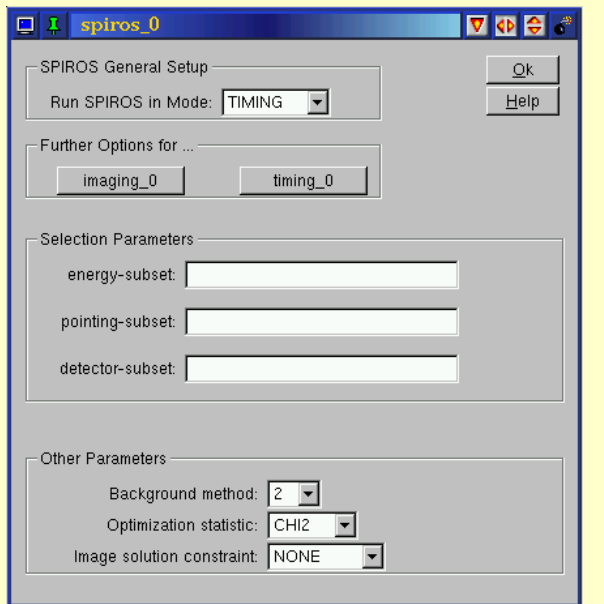

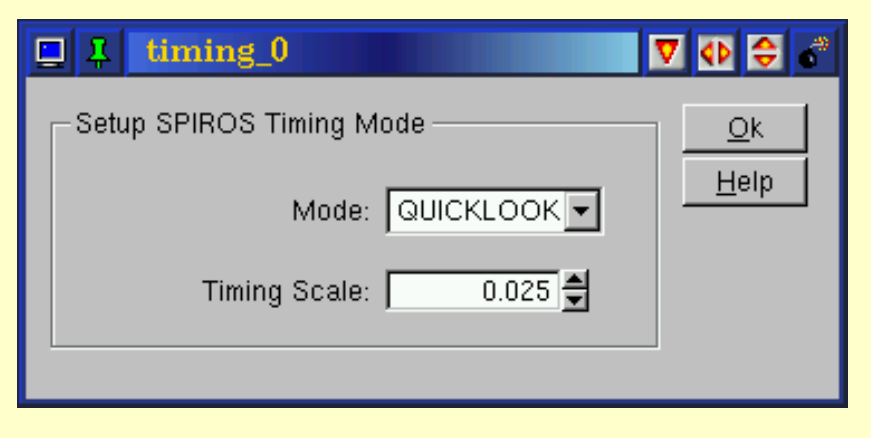

Timescale is in days

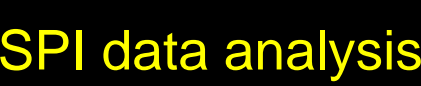

ISDC

### Lightcurves, IV

#### Lightcurve of <sup>a</sup> short (20 scw) Observation of Vela X-1:

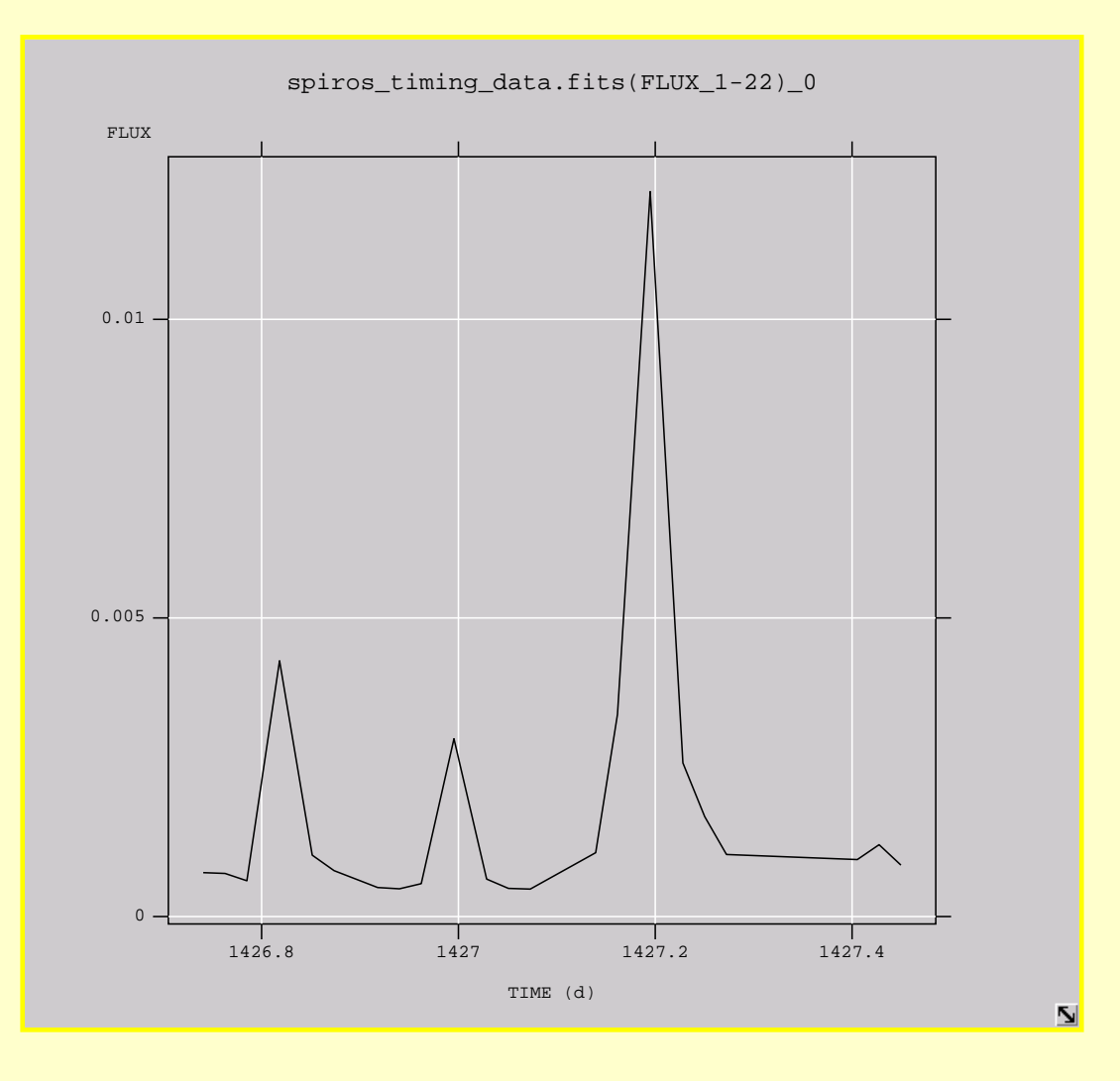

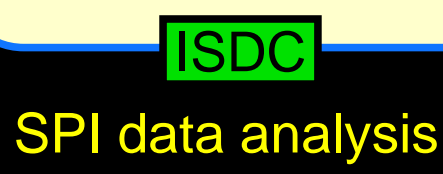